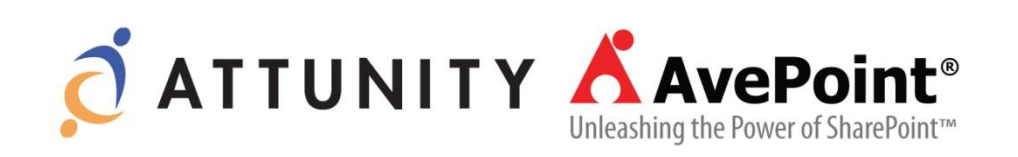

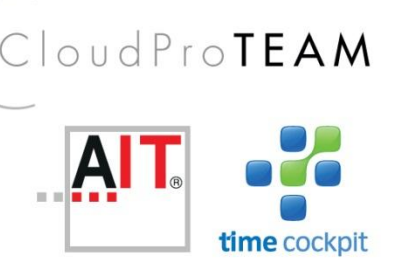

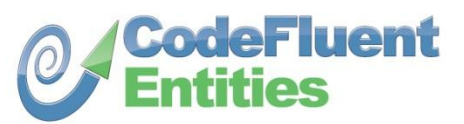

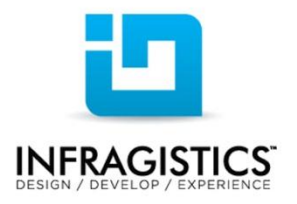

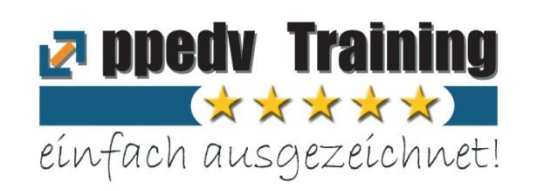

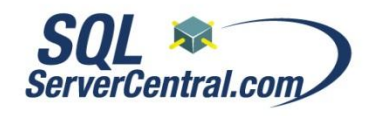

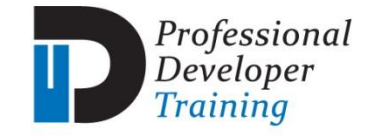

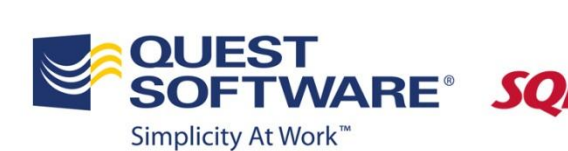

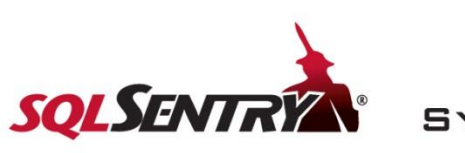

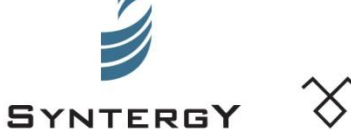

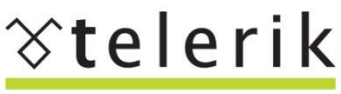

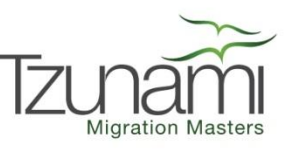

deliver more than expected

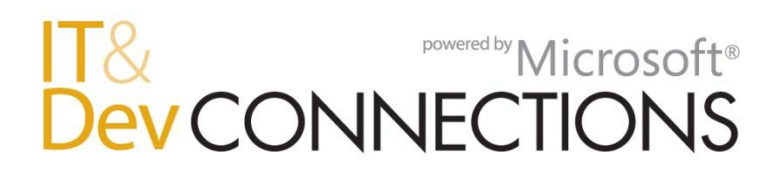

#### **Windows Azure Compute Myth Busters**

Rainer Stropek software architects gmbh rainer@software-architects.at

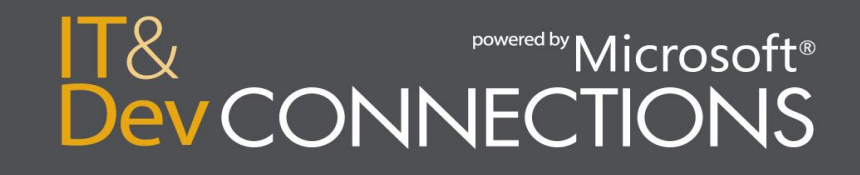

## **Introduction**

- [software architects](http://www.software-architects.com/) [gmbh](http://www.software-architects.com/)
- Rainer Stropek

Developer, Speaker, Trainer MVP for Windows Azure [rainer@timecockpit.com](mailto:rainer@timecockpit.com)

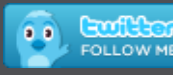

**O**rstropek

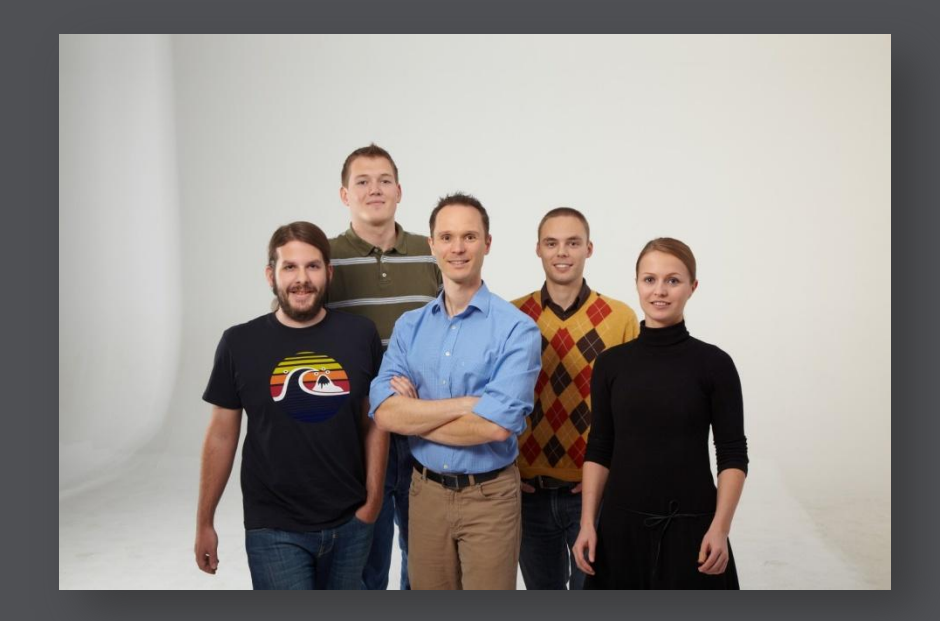

#### [http://www.timecockpit.com](http://www.timecockpit.com/) [http://www.software-architects.com](http://www.software-architects.com/)

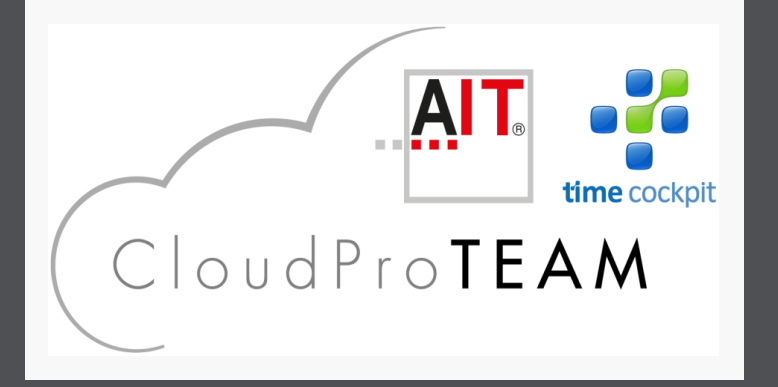

IT& **IT&**<br>Dev CONNECTIONS

## **Vorkenntnisse und Ziele**

#### • Vorkenntnisse:

• Schon einmal von Azure gehört

#### • Ziele:

- Was bedeutet Azure für Entwickler?
- Was bleibt gleich, was ist neu?
- Tipps, Tricks und typische Fallen

#### • Kein Ziel:

• Marketingsession

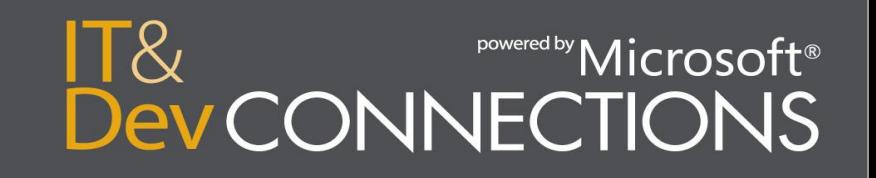

Common Creative License Source: http://www.flickr.com/photos/fornal/394740182/

# Brain<br>Fuel

**Um mit Cloud Computing zu starten, muss ich viel lernen – keine Zeit dafür!**

# Just another

Just another

Just another

Just another

Just another

Just another

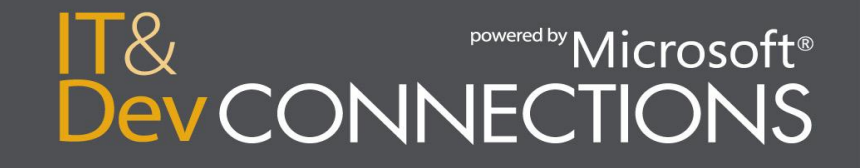

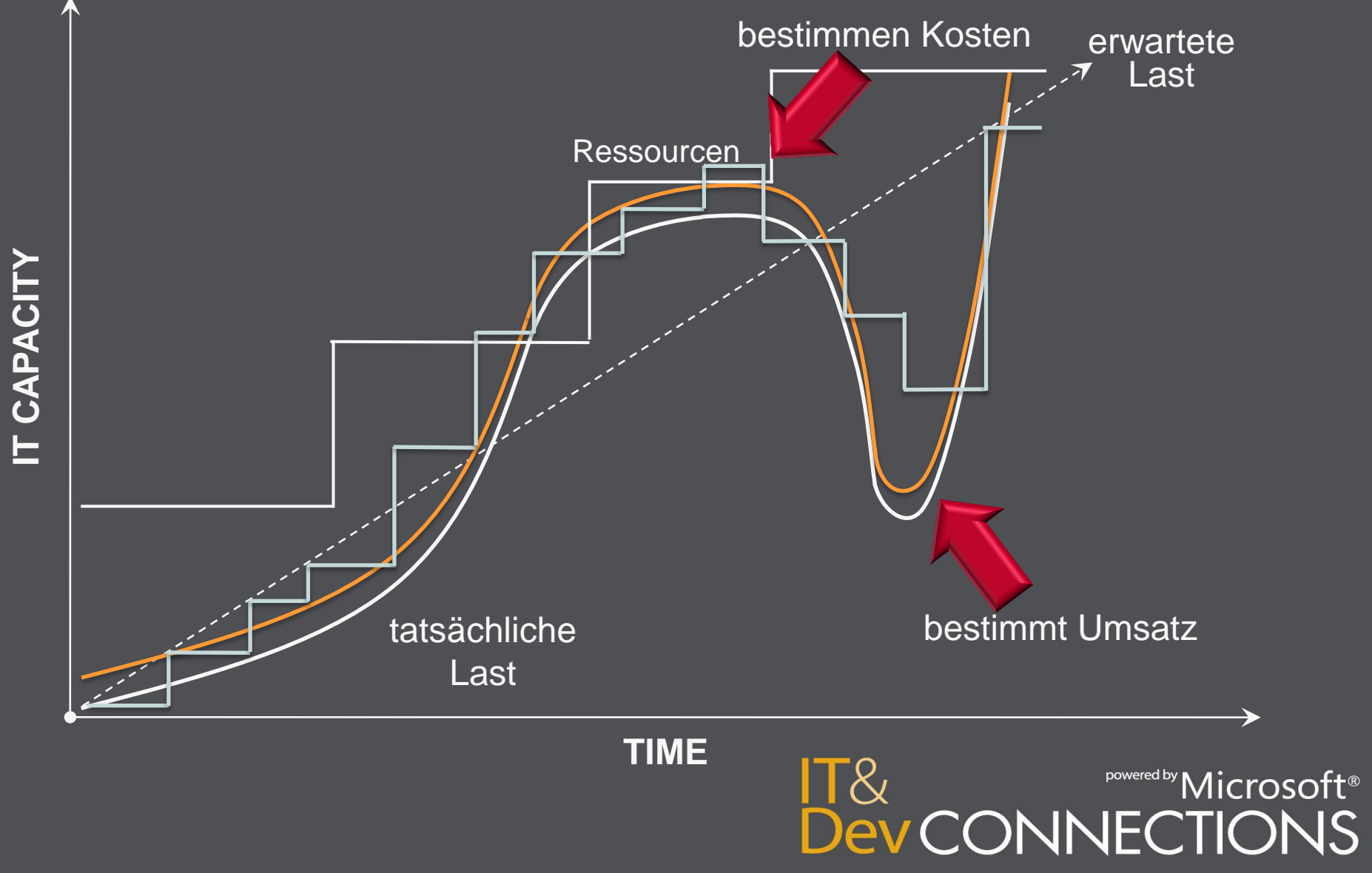

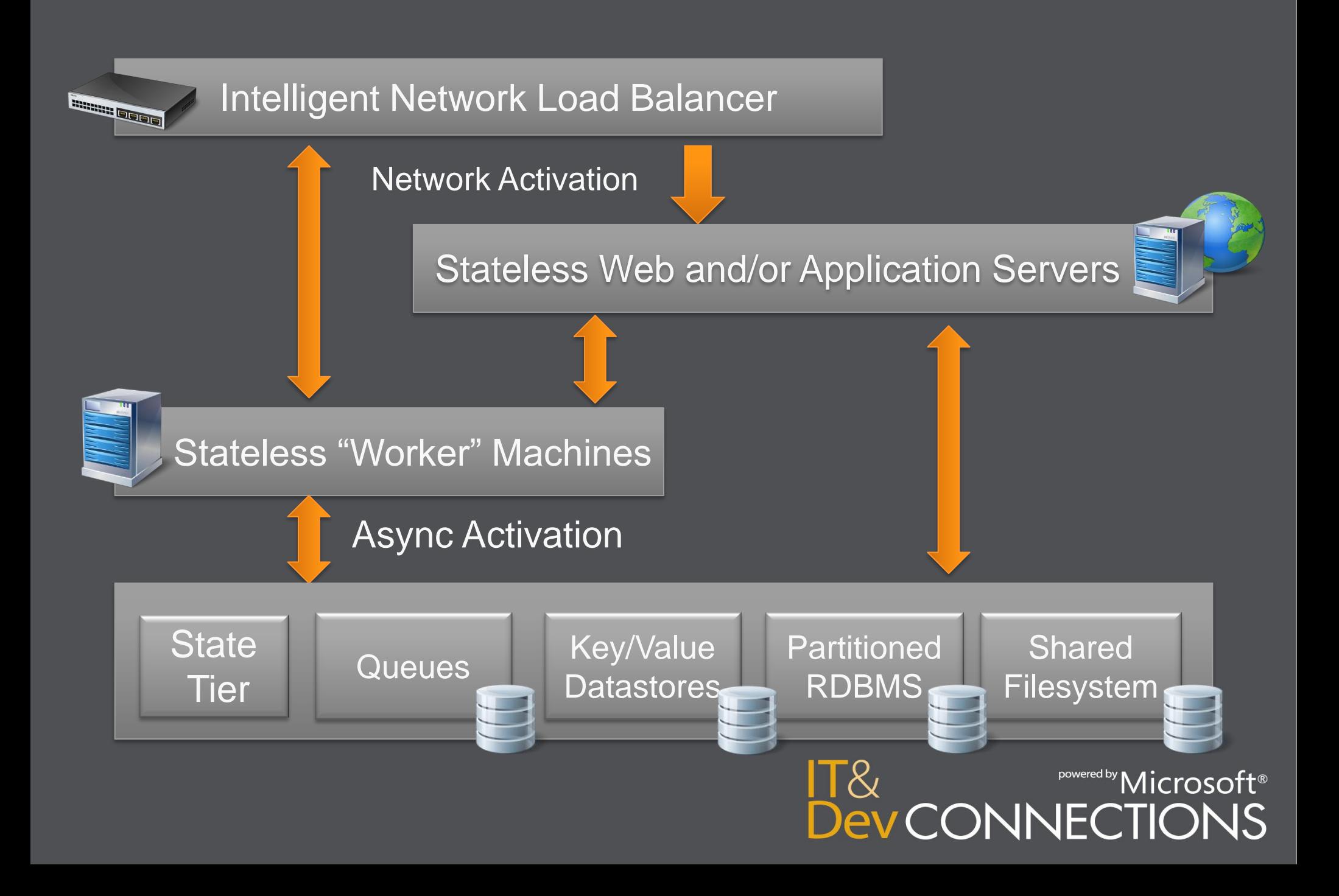

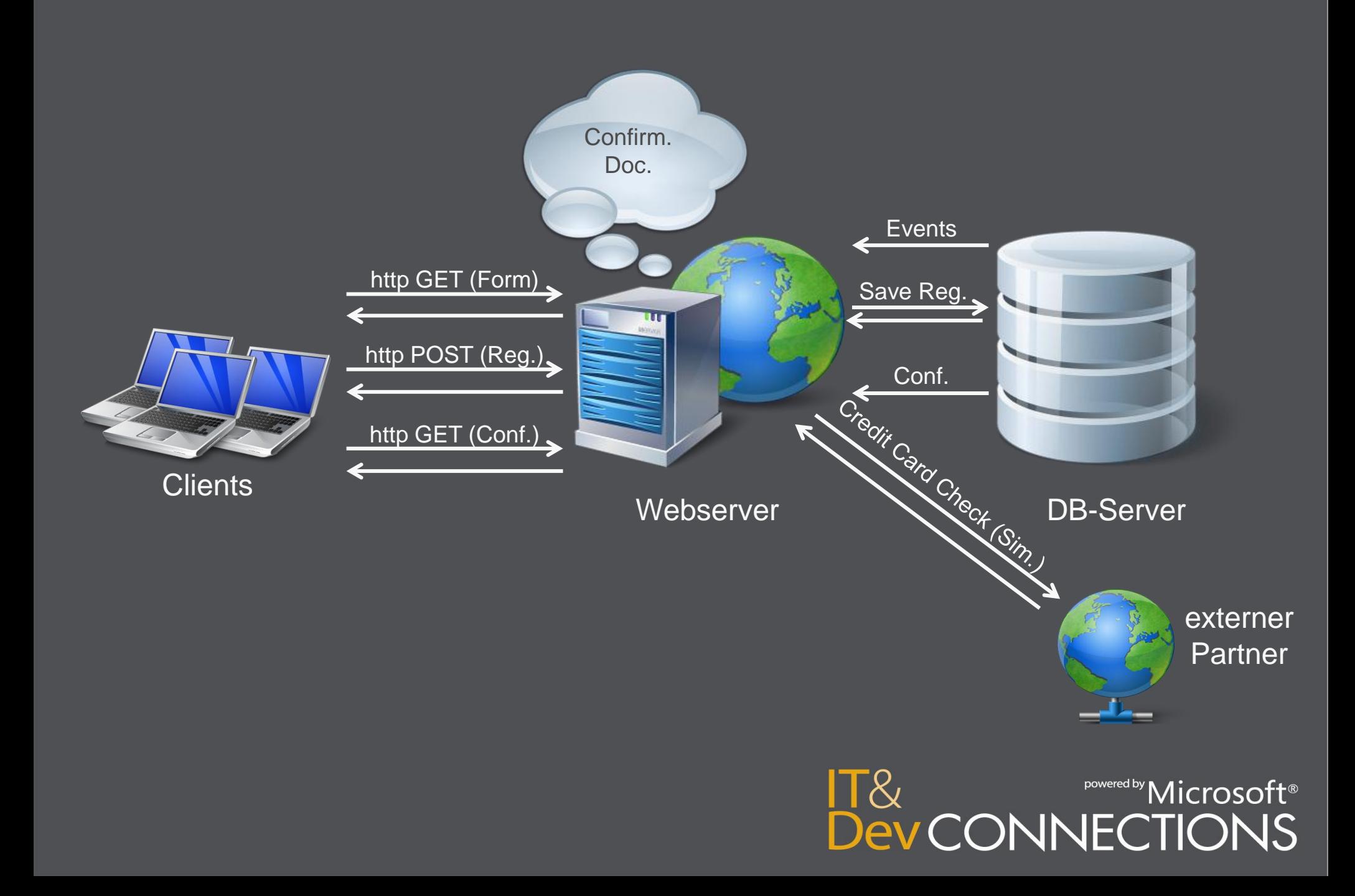

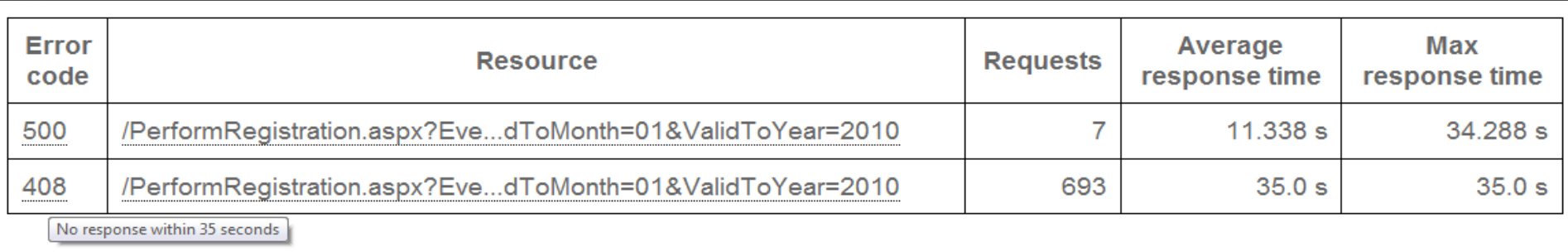

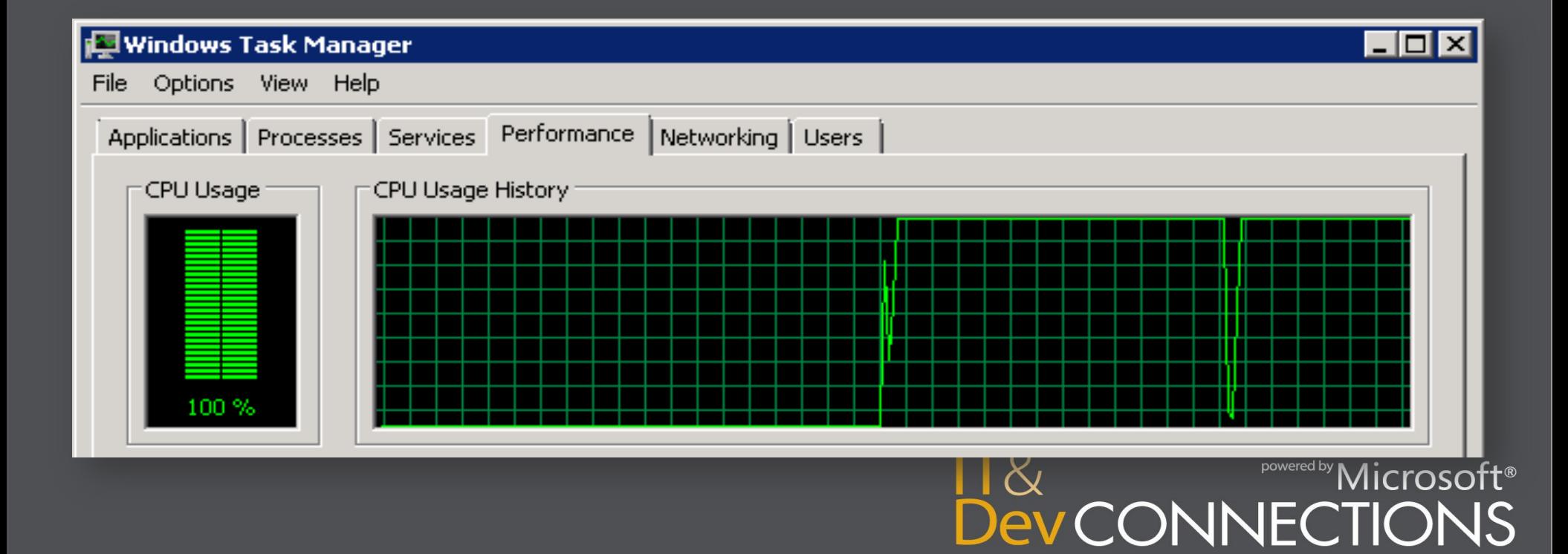

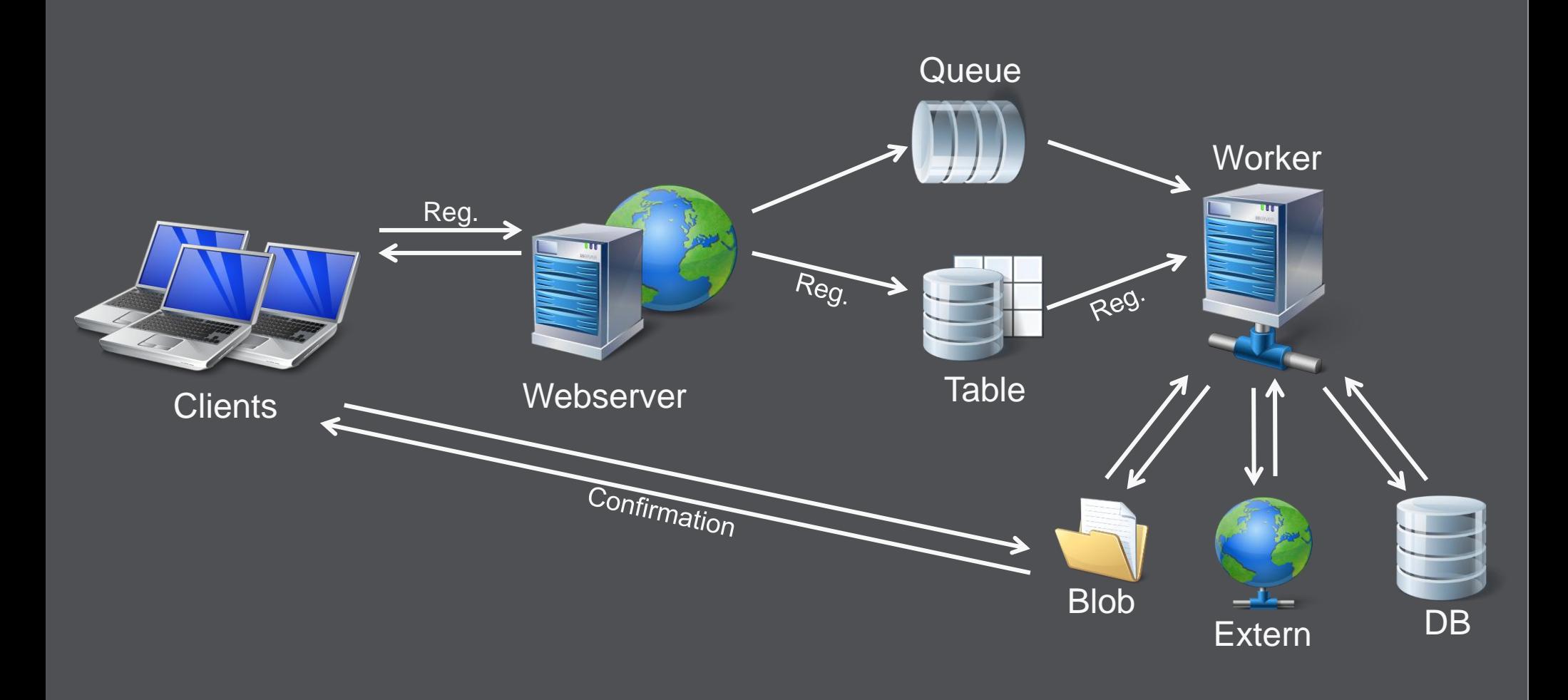

# **IT&**<br>DevCONNECTIONS

## *demo*

#### **Load-Test auf verteilter Architektur**

[http://www.loadstorm.com](http://www.loadstorm.com/)

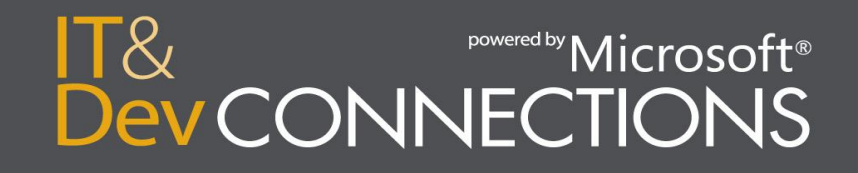

#### **Service, Rollen, Instanzen**

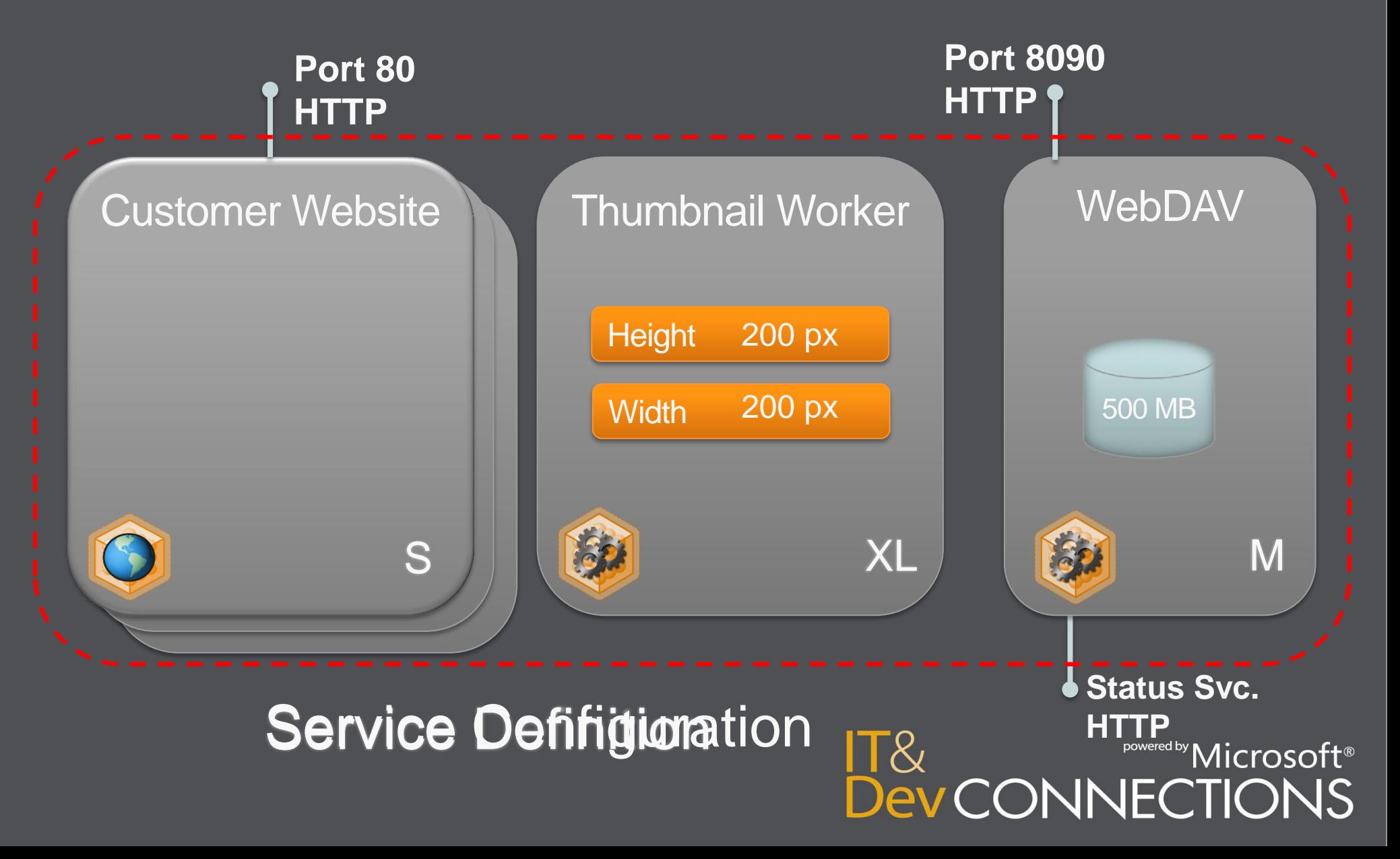

## *demo* **Walkthrough: Konfigurationseinstellungen**

.cscfg und .csdef statt web.config

![](_page_13_Picture_2.jpeg)

![](_page_14_Picture_0.jpeg)

#### **In Azure zahlt man dauernd, selbst während der Entwicklung !**

#### **Windows Compute Emulator**

- *Windows Azure Compute Emulator* aka DevFabric
	- Teil des [Windows Azure SDK](http://msdn.microsoft.com/en-us/windowsazure/cc974146) → kostenlos
- Simuliert Windows Azure während des Entwicklungsprozesses
	- Zum Debugging
	- **Zur Kostenreduktion**
	- Für Offline-Szenarien
- Emulator ≠ Windows Azure
	- Emulator kann auf lokale Ressourcen zugreifen
	- Lokale Ressourcen stehen in der Cloud eventuell nicht zur Verfügung
	- Test im Emulator ersetzt Test in der echten Cloud nicht!

![](_page_15_Picture_11.jpeg)

## **Windows Compute Emulator**

#### • Voraussetzungen

- [Windows Azure SDK](http://msdn.microsoft.com/en-us/windowsazure/cc974146) und Azure-Tools für VS
- Visual Studio 2010
- IIS und SQL Server 2008 R2 (siehe auch [MSDN\)](http://msdn.microsoft.com/en-us/library/gg433136.aspx)
- Installation
	- Installation von SDK und Tools
	- Emulator konfigurieren (siehe auch [MSDN](http://msdn.microsoft.com/en-us/library/gg433131.aspx))
- Emulatoren unterstützen nur lokalen Zugriff
	- Tipp: Verschiedene Blogartikel beschreiben, wie Emulatoren über das Netzwerk zum Testen verfügbar gemacht werden können (z. B. [Emmanuel's Blog\)](http://blog.ehuna.org/2009/10/an_easier_way_to_access_the_wi.html)

![](_page_16_Picture_10.jpeg)

## *demo*

#### **Windows Compute Emulator**

#### Lokale Entwicklungsumgebung für die Cloud

![](_page_17_Picture_3.jpeg)

![](_page_18_Picture_0.jpeg)

**Cloud Computing ist auch nichts anderes als Hosting – alter Hut!**

#### **Service Deployment**

 $\frac{1}{2}$ 

 $\overline{\phantom{a}}$ 

Service Model

**Webportal** (API)

D N S

![](_page_19_Picture_1.jpeg)

L B

# IT&<br>DevCONNECTIONS

L B

![](_page_20_Figure_0.jpeg)

#### **Service Monitoring & Recovery**

![](_page_21_Figure_1.jpeg)

## *demo*

#### **Webfarm**

#### Windows Azure Compute Emulator

![](_page_22_Picture_3.jpeg)

![](_page_23_Picture_0.jpeg)

**Cloud Computing ist ein Sicherheitsrisiko !**

#### **Informationssicherheit**

#### • Datenschutz

- Gesetzliche Rahmenbedingungen beachten
- Mögliche Lösung: Windows Azure Connect
- Datensicherheit
	- In der Cloud möglicherweise deutlich besser
	- Vertraulichkeit Zertifikate, Verschlüsselung etc.
	- Verfügbarkeit Cluster, Ausfallszenarien etc.
	- Physischer Zugriffsschutz

![](_page_24_Picture_9.jpeg)

## **Windows Azure Connect (in CTP)**

![](_page_25_Figure_1.jpeg)

## *demo*

#### **Windows Azure Connect**

Aus der Cloud auf on-premise Ressourcen zugreifen

![](_page_26_Picture_3.jpeg)

![](_page_27_Picture_1.jpeg)

**Das Deployment in Azure ist so kompliziert – nicht verwendbar!**

#### **Trennung in "Production" und "Staging"**

![](_page_28_Figure_1.jpeg)

#### • Production

● http://<myapp>.cloudapp.net

- http://<guid>.cloudapp.net
- Zum Testen und zum Vorbereiten einer neuen Version

![](_page_28_Picture_7.jpeg)

## **Typen von Deployments**

#### • In-Place Update

- Kann auf Production und Staging angewandt werden
- Servicemodell darf sich nicht unterscheiden (z. B. gleiche Anzahl Rollen)

![](_page_29_Figure_4.jpeg)

- **VIP Swap** (Virtual IP Swap)
	- Schaltet um zwischen Prod ↔ Staging
	- Servicemodell darf sich ändern; Endpoints müssen ident bleiben

![](_page_29_Picture_8.jpeg)

![](_page_30_Figure_0.jpeg)

## **Deployment über das Portal [http://windows.azure.com](http://windows.azure.com/)**

![](_page_31_Picture_13.jpeg)

![](_page_31_Picture_2.jpeg)

## **VIP Swap**

![](_page_32_Figure_1.jpeg)

- Prod enthält  $V_{x}$
- Deploy  $V_{\text{next}}$  nach Staging
	- Staging-Umgebung mit Staging-DB verbinden
	- Finale QS
	- Staging-Umgebung mit Prod-DB verbinden
	- Finale QS, Warm-up
- VIP Swap durchführen, jetzt ist  $V_{\text{next}}$  online
- Staging stoppen **und löschen**

![](_page_32_Picture_10.jpeg)

![](_page_33_Picture_0.jpeg)

## **VIP Swap** Prod ↔ Staging

![](_page_33_Picture_2.jpeg)

## **Windows Azure SDK-Deployment-Tools**

#### • [CSPack.exe](http://msdn.microsoft.com/en-us/library/gg432988.aspx)

- Deploymentpaket für Emulator oder Azure-Deployment
- Wird typischerweise mit Visual Studio gemacht

#### • [CSRun.exe](http://msdn.microsoft.com/en-us/library/gg433001.aspx)

- Pakete in Emulator deployen und starten
- Wird typischerweise mit Visual Studio gemacht
- Tipp: Tester können CSRun verwenden, um Anwendungen ohne VS und Source-Code zu starten

#### • CSUpload.exe – VHDs in Azure laden

#### • [CSManage.exe](http://code.msdn.microsoft.com/windowsazuresamples)

- Tool (Sample) zum Automatisieren von Azure-Servicetätigkeiten
- Beispiele: Deployment, Auto-Scaling etc.

![](_page_34_Picture_12.jpeg)

## *demo*

## **Anwendung mit CSRun starten**

#### Automatisches Deployment in den Emulator

![](_page_35_Picture_3.jpeg)

## **Für die Profis …**

- Generische Rollen, die Assemblies zur Laufzeit z. B. aus dem Blob-Store nachladen
- Möglich mit Web- und Worker-Rolle
	- Relativ einfach: Worker-Rolle
	- Relativ schwierig: Web-Rolle
- Tipp: eigene AppDomains zum leichteren Entladen der Assemblies
- Weitere Literatur
	- [Blogartikel von Rainer Stropek](http://www.timecockpit.com/en/blogs/11-02-20/Powerworkshop_C_4_at_BASTA_Spring_2011.aspx)
	- [AppDomain-](http://msdn.microsoft.com/en-us/library/system.appdomain.aspx)Klasse
	- [Assembly-](http://msdn.microsoft.com/en-us/library/system.reflection.assembly.aspx)Klasse

![](_page_36_Picture_10.jpeg)

**Entweder alles in Azure oder nichts – viel zu hohes Risiko!**

<del>ي</del>

#### **"Design to Cost"**

- Suchen und nutzen Sie Quick Wins
- Jede Komponente kann einzeln genutzt werden
	- Blob-Store für Backup
	- Table-Store für Logging
	- Queues und AppFabric zur Anwendungsintegration

 $\mathsf{IT}\&$ 

powered by Microsoft®

CONNECTIONS

- Webserver mit On-Premise-DB
- SQL Azure zur Datenintegration über Standorte hinweg
- …
- Kreatives Kombinieren der einzelnen Komponenten ist gefragt

![](_page_39_Picture_0.jpeg)

**Azure ist proprietär, nur Windows und .NET!**

© jasonpatel.co.uk

![](_page_40_Figure_0.jpeg)

#### **PHP-SDK für Windows Azure**

• Wrapper Libraries für REST-Services

#### • Hilfsklassen für Azure-Storage

require once 'Microsoft/WindowsAzure/Storage/Blob.php';

```
$storageClient = new Microsoft_WindowsAzure_Storage_Blob();
```

```
$result = $storageClient->putBlob('testcontainer', 'example.txt', 
'/home/maarten/example.txt');
```
• SQL Server-Treiber, Diagnostics • AppFabric-SDK

![](_page_41_Picture_7.jpeg)

![](_page_42_Picture_0.jpeg)

**NO ALCOHOLIC BEVERAGES** 

![](_page_42_Picture_2.jpeg)

**NO SMOKING** 

![](_page_42_Picture_4.jpeg)

**NO GLASS CONTAINERS** 

![](_page_42_Picture_6.jpeg)

**NO DOGS OR PETS** 

![](_page_42_Picture_8.jpeg)

![](_page_42_Picture_9.jpeg)

**LITTERING** 

![](_page_42_Picture_11.jpeg)

**NO OPEN FIRES** 

![](_page_42_Picture_13.jpeg)

**NO CAMPING** 

#### **In Azure kann man keine Drittkomponenten verwenden!**

![](_page_42_Picture_16.jpeg)

**NO DIVING** 

![](_page_42_Picture_18.jpeg)

**NO BASEBALL** 

![](_page_42_Picture_20.jpeg)

**NO BOAT LAUNCHING** 

![](_page_42_Picture_22.jpeg)

**NO VENDORS** 

#### **Assemblies**

- Copy Local  $=$  true für zusätzliche, referenzierte **Assemblies**
- Sonstige Dateien deployen: siehe [Adding Files to your](http://blogs.msdn.com/b/jnak/archive/2009/01/28/adding-files-to-your-windows-azure-service-package.aspx)  [Windows Azure Service](http://blogs.msdn.com/b/jnak/archive/2009/01/28/adding-files-to-your-windows-azure-service-package.aspx)  [Package](http://blogs.msdn.com/b/jnak/archive/2009/01/28/adding-files-to-your-windows-azure-service-package.aspx)

![](_page_43_Picture_53.jpeg)

#### **Copy Local**

Indicates whether the reference will be copied to the output directory.

![](_page_43_Picture_6.jpeg)

#### **Startup Scripts**

<ServiceDefinition […]> <WebRole name="SampleWebApp"> <**Startup**> <[Task](http://msdn.microsoft.com/en-us/library/gg557553.aspx) commandLine="**Register.cmd**" executionContext="**elevated**" taskType="simple" />

 </Startup> </WebRole>

</ServiceDefinition>

![](_page_44_Picture_4.jpeg)

 $\mathsf{IT}\&$ powered by Microsoft® **DevCONNECTIONS** 

## *demo*

## **Unmanaged Code in Azure**

Elevated Startup Tasks

![](_page_45_Picture_3.jpeg)

#### **Wann VM-Rolle?**

- Lange laufende Installationsroutinen
- Installationsroutinen, die nicht automatisiert werden können
	- Manueller Eingriff notwendig
- Instabile Installationsroutinen

![](_page_46_Picture_5.jpeg)

#### **Die VM-Rolle ist nicht …**

- … Infrastructure as a Service
- … eine Plattform für Servervirtualisierung
- … eine Plattform für Desktopvirtualisierung

![](_page_47_Picture_4.jpeg)

![](_page_48_Picture_0.jpeg)

**Azure ist ein schwarzes Loch man sieht nicht hinein!**

## **Monitoring On-Premise vs. Cloud**

#### **On-Premise**

- Statische Umgebung
- Gut bekannte Umgebung
- Meist wenige Server

#### **Cloud**

- Dynamische Umgebung
- Viele Instanzen, elastisch
- Viele Knoten

![](_page_49_Picture_9.jpeg)

![](_page_49_Picture_10.jpeg)

### **RDP vs. Diagnostics**

#### • Remote Access mit RDP

- Während der Entwicklung
- Troubleshooting in speziellen Situationen (z. B. Speicher- oder CPU-Bedarf)

#### • Diagnostics

- Laufendes Monitoring
- Langzeitstatistiken ("Telemetrie")
- Überwachung des Gesamtsystems steht im Vordergrund

![](_page_50_Picture_8.jpeg)

#### **Azure Diagnostics**

![](_page_51_Figure_1.jpeg)

Image Source: Microsoft PDC 09, Session SVC15, Matthew Kerner

#### **Mission Impossible?**

![](_page_52_Figure_1.jpeg)

## *demo*

## **RDP in der Worker-Rolle** Import OpenStreetMap in SQL Azure

![](_page_53_Picture_2.jpeg)

## **Top-10-Tipps für den Weg in Azure**

- 1. Beste Voraussetzung: 100 % Managed Code
- 2. Design To Cost (DTC)
- 3. PaaS statt IaaS
- 4. Scale out, not up
- 5. Asynchrone Verarbeitung
- 6. Optimieren ist sexy!
- 7. Load Testing
- 8. Multi Tenancy
- 9. Skaleneffekte durch Automatisieren und Standardisieren nutzen
- 10. Lernen, lernen, lernen

![](_page_54_Picture_11.jpeg)

#### **Your Feedback is Important**

Please fill out a session evaluation form.

Thank you!

![](_page_55_Picture_3.jpeg)